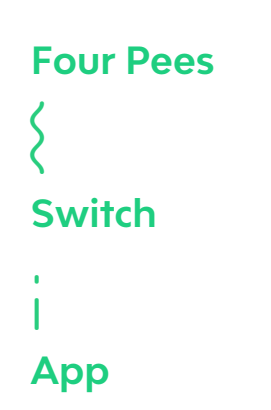

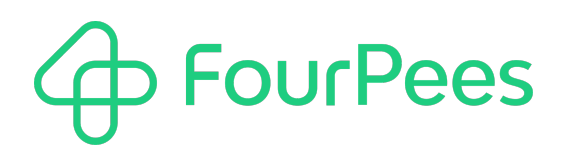

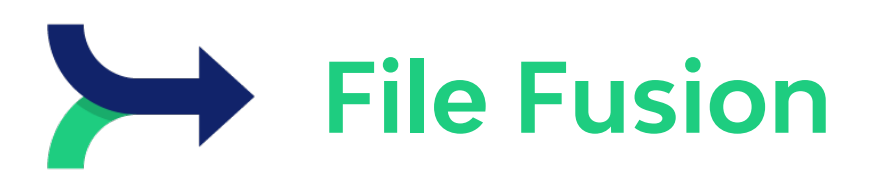

#### **Four Pees nv**

Kleemburg 1 9050 Gentbrugge Belgium p +32 9 237 10 00 f +32 9 237 10 01 info@fourpees.com www.fourpees.com

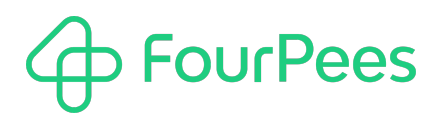

# **Table of Contents**

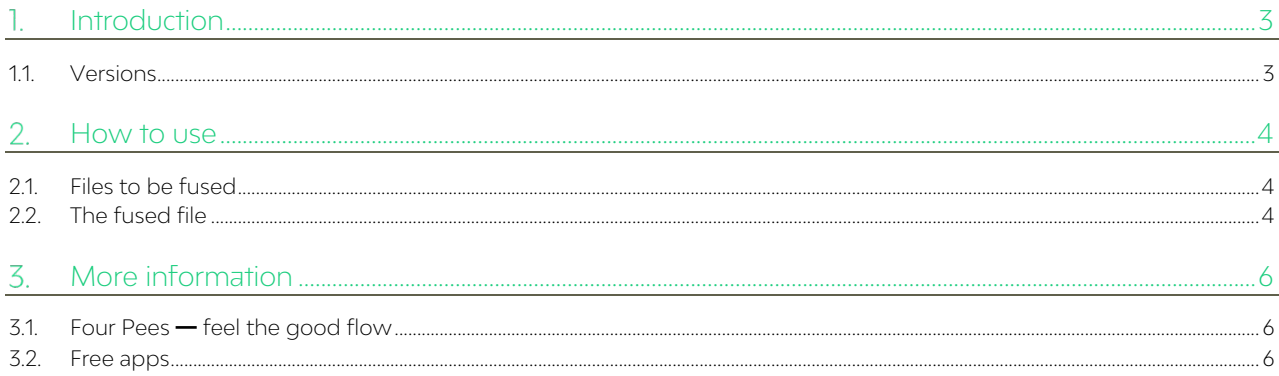

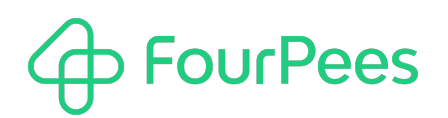

# **Introduction**

The brightest minds in the universe (well, on earth certainly) have been working on fusion for years, and they haven't yet cracked it! Luckily, sometimes we can set our target a bit lower, and we only want to merge two files together. Perhaps you have two text files, and you want to end up with one. Perhaps you want to combine a JDF file and a PDF file to send them to your printer as one. Perhaps you have a device that supports a file consisting of a PCL header and a PDF payload for tray selection purposes…

File Fusion accomplishes exactly that. Give it two files, and an optional separator, and it combines them into one. Because flexibility is key in Switch flows, File Fusion allows a whole range of options for where the files come from. The job file in the flow, a specific file picked up from your machine, a dataset… all of those are supported.

And the output is equally flexible. You can send the fused file back to the flow, save it in a specific location, or attach it to the input file as a new dataset.

## **1.1. Versions**

The following is a short version overview:

• version 1: initial version of the app.

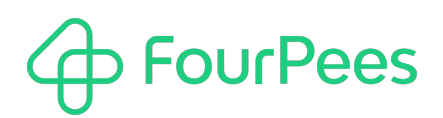

# **How to use**

Using this app in a Switch flow is trivial; it has only one incoming and only one outgoing connection.

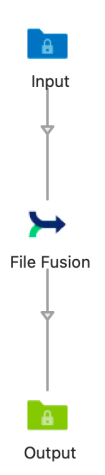

The real flexibility comes from the app's properties.

## **2.1. Files to be fused**

File Fusion can combine three different files for you; logically named the first file, the separator and the second file. The separator is optional, so in the end File Fusion will either fuse two or three components into one file for you. For these files, you can choose the following options:

#### **2.1.1. Incoming file**

Use this if this component is the job file moving through the workflow. If you use this option, you really need to have a job file flowing through the flow, not a job folder!

#### **2.1.2. Specific file**

Do you have one of the component files living on your server? Use this option to pick it up from there.

#### **2.1.3. Dataset**

Perhaps one of your components is already attached to your job as a dataset? If that is the case, this option allows specifying the name of the dataset where it can be found.

#### **2.1.4. Text**

Sometimes one of your components could be small, and rather than picking up a file, it's easier to supply it as a bit of text. This option allows you to do exactly that.

## **2.2. The fused file**

Once all of your components have be picked up, they are written into one single file. File Fusion also offers you options on what to do with that result file.

First, the "Result name" property allows setting up the name of your output file. By default it is the same as the name of the input job to the app, but you can use Switch variables to get any name you want.

Second, the "Result location" property decides where the resulting fused file is going to be stored:

• Output: the fused file becomes the output job of the app. The original input job is discarded in this case.

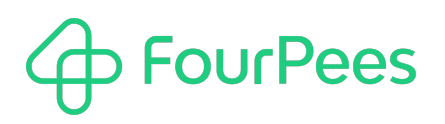

- Specific folder: the fused file is written to the specified folder (with the name as specified by the "Result name" property). The output job in this case is the original, unaltered, input job.
- Dataset: the fused file is attached as a dataset with the name you specify. The output job in this case is the original, unaltered, input job.

# **FourPees**

# **More information**

## **3.1. Four Pees ━feel the good flow**

This app was created by Four Pees. You can find more information about our company here: [http://www.fourpees.com.](http://www.fourpees.com/) We created this app based on the experience we have with projects where Switch is used, but of course that is not a guarantee that the app will be suitable for every project out there.

If you run into a problem, or this app doesn't completely cover what you had hoped it would, don't hesitate to send us feedback. There are multiple ways you can do this:

- Go to our website and use the contact page: [https://www.fourpees.com/en/contact.](https://www.fourpees.com/en/contact)
- Send us an email a[t support@fourpees.com.](mailto:support@fourpees.com) You'll get a confirmation message and we'll be with you before you can say "Automation".

## **3.2. Free apps**

If you're using one of our free apps, please keep in mind that our support on those is limited. We believe this is fair as free apps can't be handled the same way as payable project work.

That having been said, we of course will try to help you as best as we can! Just get in contact and we'll have a conversation on how we can help you.